# **MICROSOFT WORD ДАСТУРИДА МАКРОСЛАРНИ ҚЎЛЛАШ.**

#### **Айнақулов Ш.А. – "ТИҚХММИ" МТУ катта ўқитувчиси,**

### **Чориева О. - "ТИҚХММИ" МТУ талабаси**

#### **Аннотация**

Мақолада Microsoft Word дастурида макрорекордер буйруқлари ёрдамида матнлар билан ишлашда яратиладиган қулайликлар, уларни бажариш ва қўллаш қоидалари ва мисоллар қаралган.

**Мақсад.** Microsoft Word дастури имкониятларидан фойдаланиб дастурда ишлашни қулайлаштириш ва матнлар билан ишлашни енгиллаштириш.

Кўпчилик дастурларда, жумладан Microsoft Word дастурида фойдаланувчилар матн териш пайтида бир хил кўринишдаги амалар кетма -кетлигини узоқ вақт ва кўп марта такрор бажаришларига тўғри келади. Фойдаланувчи ишини енгиллаштириш учун MS Word дастурининг имкониятларини кенгайтирувчи, шу жумладан бир нечта амаллар кетма-кетлигини битта амалга бирлаштириш имконини берув буйруқ яратилди. Ушбу буйруқ макрос деб аталди.

Макрослар қулайлигидан ташқари компьютерда бажариладиган ишларнинг тезлигини ва аниқлигини ҳам ошириш имконини беради. Макросларни ёзиш учун қўлланиладиган макрорекордерларда макросларга қўшимчалар киритиш, ўзгартириш каби тахрирлаш имконияти ҳам мавжуд [1].

Макрорекордерлар ишлаши жараёнида ишлатилувчи Visual Basic дастурлаш тили буйруқларини Microsoft Word двстурида қўллаш орқали фойдаланувчи ўз менюсини, мулоқот ойнасини, воситалар панелини яратиши мумкин.

Макросларни ёзиш қуйидаги тўртта босқични ўз ичига олади:

- Макрос учун бошланғич шартларни бериш;
- Макрорекордерни ишга тушириб, унга ном бериш;
- Макросга ёзилиб кейинчалик ишга тушириладиган амалларни бажариш;
- Макрорекордерни тўхтатиш.

**Макрос учун бошланғич шартларни бериш.** Макрос учун бошланғич шартларни бериш мухим ахамиятга эга. Масалан, ихтиёрий белгиланган матнда шрифт турини, ўлчамини ва рангини аниқловчи амаллар кетма-кетлигини макрос сифатида бажариш мумкин. Макрос учун бошланғич шарт сифатида хужжатдаги белгиланган матн бўлаги олинади.

**Макрорекордерни ишга тушириш ва унга ном бериш.** Макрорекордерни ишга тушириш учун менюдаги *"Сервис - Макрос - Начать запись" буйруғини берамиз.* Натижада "Запись макроса" мулоқот ойнаси пайдо бўлади ва у қуйидаги кўринишга эга бўлади:

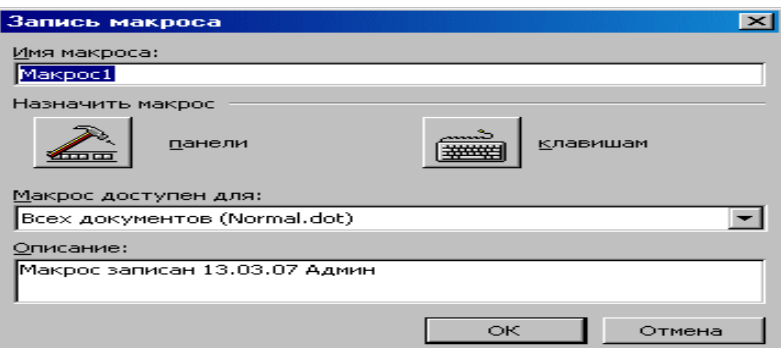

1-расм. Макросни ёзиш ойнаси.

Ҳосил бўлган мулоқот ойнасида "Имя макроса" майдонига макрос номи ёзилади [2].

*"Запись макроса"* ойнасида "Назначить макрос" майдонидаги "панели" тугмаси орқали макросни воситалар панели орқали ишга тушириш " клавиша" тугмаси орқали клавиатура тугмалари ёрдамида ишга тушириш имконияти мавжуд.

Макрос номи ҳарф билан бошланиши бўш жой, тиниш белгиларини ўз ичига олмаслиги керак. Макрос номи сифатида у бажаридиган амалнинг мазмунини англатувчи ном қўйиш мақсадга мувофиқдир. "Описание" майдонига киритилган матн макрокомандада ишлатилмайди, у макрос тўғрисидаги изоҳни, мулохазаларни билдиради. "Макрос доступен для" майдони макрос қандай файлда сақланишини билдиради.

Word дастурида макросни яратиш учун қуйидаги мисолни қараймиз. Берилган матн шрифтини Arial, йўғон кўринишга, ўлчамини 12 га келтирувчи макросни тузиш амалини қараймиз [3].

1. Матн бўлагини белгилаймиз.

2. *"Сервис-Макрос-Начать запись"* буйруғини берамиз.

3. "Имя макроса" майдонида " Белгиланган матн" сўзини киритамиз.

4. *"Макрос доступен для"* рўйхатида макрос барча хужжатларда қўлланилиши учун "Всех документов( Normal.dot) параметрларни ўзгаришсиз қолдирамиз.

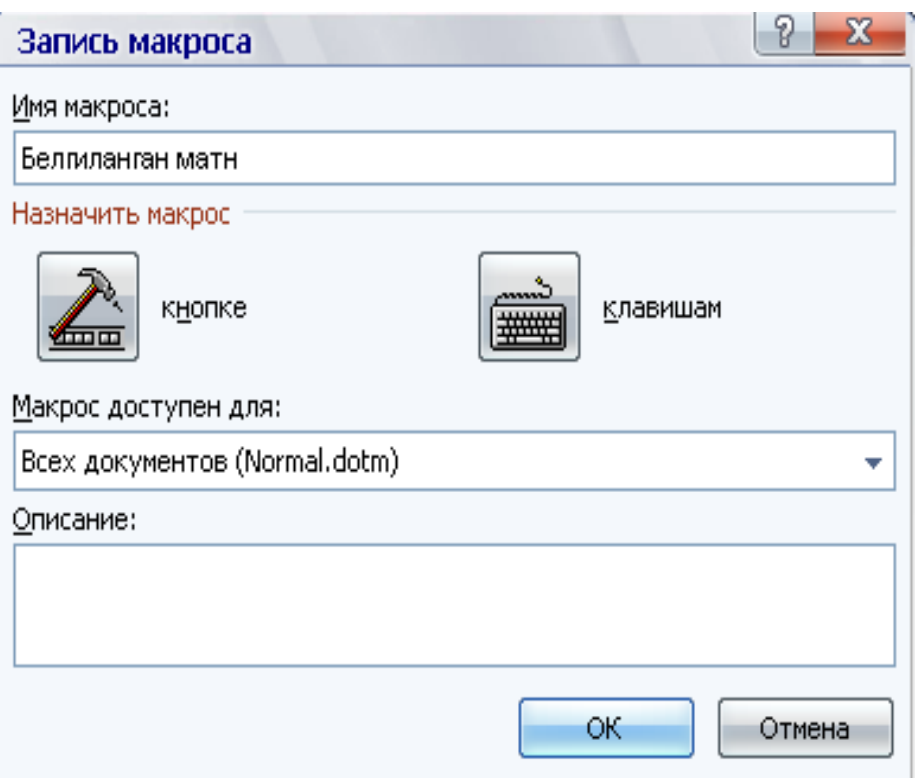

2-расм. Макросни ёзиш ойнасида параметрларни ўрнатиш.

5. Макрос ёзилишини бошлаши учун "ОК" тугмасини босамиз.

Microsoft Word дастурида макросни тез ишга тушириш учун уни бирорта клавиатури тугмасига ёки воситалар панелидаги тугмага бириктириб қўйиш керак. Натижада макрорекордер барча бажарадиган амалларимизни ёза бошлайди, экранда сичқонча кўрсаткичида магнитофон кассетасини англатувчи белги пайдо бўлади, ҳолат қаторининг қуйи ўнг томонида ЗАП ёзуви пайдо бўлади.

Қуйидаги амалларни бажарамиз:

- "Форматлаш" воситалар панелида "Шрифт" дарчасида Arial шрифтини танлаймиз;
- "Размер шрифта" дарчасида 12 ўлчамини танлаймиз;
- "Ж" тугмасини босиб шрифтни йўғон кўринишга келтирамиз.

Макросни тўхтатиш учун қуйидаги ишларни бажарамиз:

"Остановка записи" воситалар панелида "Стоп" тугмасини босамиз ёки "Сервис-Макрос-Остановить запись" буйруғини берамиз.

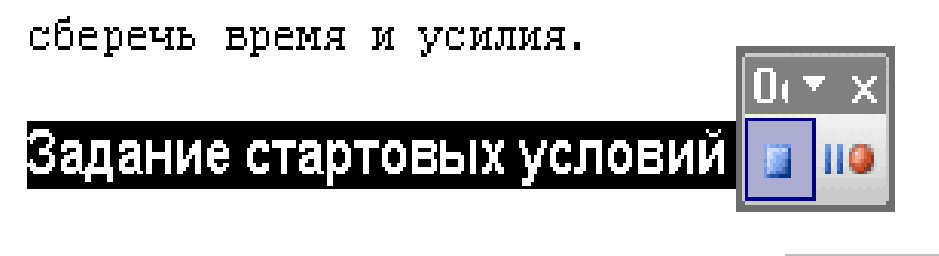

Поскольку необходимо, чтобы мак<mark>Остановить запись</mark> блоком текста в любом открытом <mark>документе,</mark>

3-расм. Макросни ёпиш.

Буйруқ берилгач макроркордер ёзишни тугаллайди ва ҳосил бўлган макрос ишга тайёр бўлади.

## **Фойдаланилган адабиётлар**

- 1. Djamalov K, Aynakulov Sh.A., Xafizov O. Axborot texnologiyalari va jarayonlarni matematik modellashtirish. Toshkent, TIQXMMI, 2019. -461b.
- 2. Abdullayev Z.S., Mirzayev S.S., Shodmonova G., Shamsiddinov N.B. Informatika va axborot texnologiyalari. – T.: A.Navoiy nomidagi O`zbekiston Milliy kutubxonasi nashriyoti, 2012. – 444 b.
- 3. Арипов М.М. ва бошқалар. Информатика, информацион технологиялар. Т.: